**1**

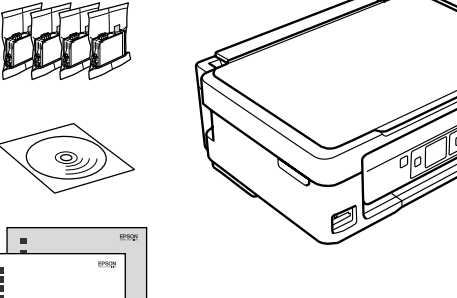

© 2011 Seiko Epson Corporation. All rights reserved.

Printed in XXXXXX **3**

Connect and plug in. Tilslut og sæt i kontakt. Yhdistä ja kytke. Koble til, og sett i stikkontakten. Anslut kabeln till skrivaren och eluttaget.

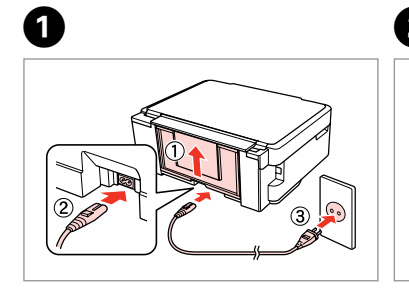

Turn on. Tænd. Kytke päälle. Slå på. Slå på.

Avaa.  $Å$ nne. Öppna.

Remove yellow tape. Fjern den gule tape. Irrota keltainen teippi. Fjern gul tape. Ta bort den gula tejpen.

Insert all four cartridges. Press each one until it clicks. Sæt alle fire patroner i. Tryk på den enkelte, til der lyder en kliklyd. Aseta kaikki neljä värikasettia. Paina kutakin, kunnes se naksahtaa. Sett inn alle fire patroner. Trykk ned hver enkelt til du hører et klikk. Sätt in alla fyra patronerna. Tryck in var och en tills du hör ett klick.

Close. Luk. Sulje. Lukk. Stäng.

Do not open the ink cartridge package until you are ready to install it in the printer. The cartridge is vacuum packed to maintain its reliability. Åbn ikke pakken med blækpatronen, før du er klar til at installere den i printeren. Patronen er vakuumpakket for at bevare dens pålidelighed. Älä avaa värikasettia, ennen kuin olet valmis asentamaan sen tulostimeen. Kasetti on tyhjöpakattu sen luotettavuuden säilyttämiseksi. Ikke åpne blekkpatronpakken før du er klar til å installere den i skriveren. Patronen er vakuumpakket for å bevare funksjonsstabiliteten. Öppna inte bläckpatronens förpackning förrän du är redo att montera den i skrivaren. Patronen är vakuumförpackad för att bevara tillförlitligheten.

**2** Turning On Slå på strömmen

Warnings must be followed carefully to avoid bodily injury. Advarsler skal følges omhyggeligt, så tilskadekomst undgås. Noudata varoituksia huolella, jotta vältytään vammoilta. Advarsler må følges nøye for å unngå personskade. Varningar måste följas noga för att undvika personskador.

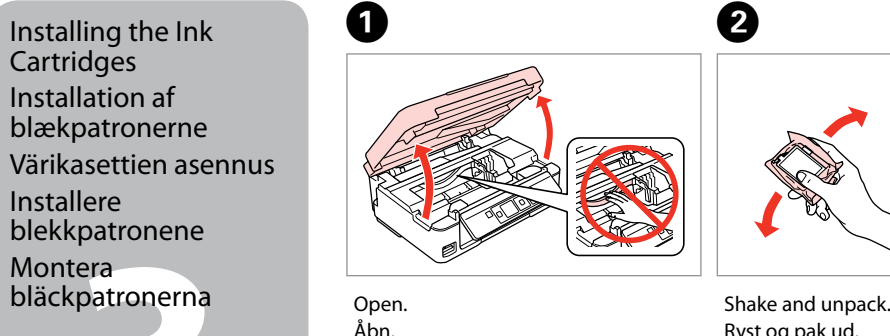

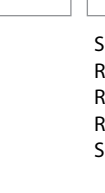

Indholdet kan variere afhængig af land.

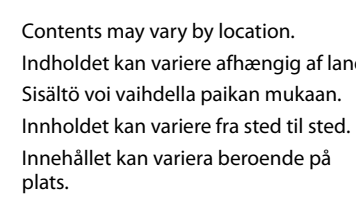

EN **Start Here**

**Start her** 

**Start her** 

FI **Aloita tästä**

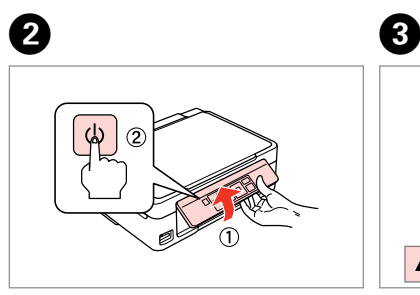

SV **Starta här**

Maschinenlärminformations-Verordnung 3. GPSGV: Der höchste Schalldruckpegel

beträgt 70 dB(A) oder weniger gemäss EN ISO 7779.

Das Gerät ist nicht für die Benutzung im unmittelbaren Gesichtsfeld am

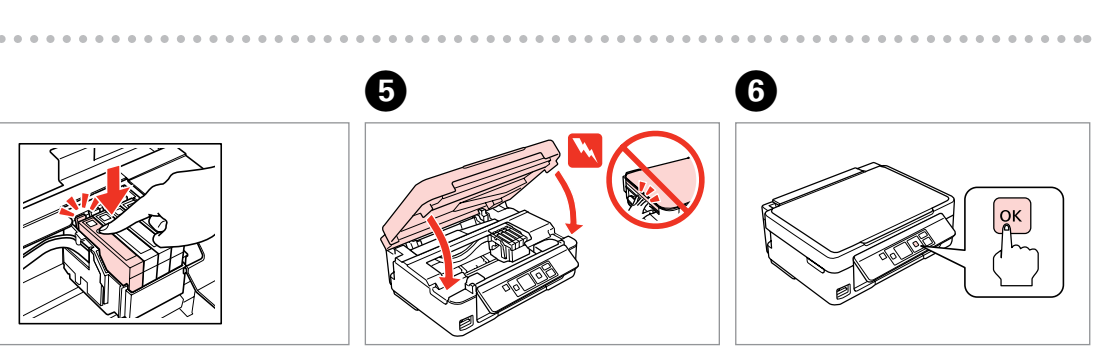

Bildschirmarbeitsplatz vorgesehen. Um störende Reflexionen am Bildschirmarbeitsplatz zu vermeiden, darf dieses Produkt nicht im unmittelbaren Gesichtsfeld platziert werden.

EEE Yönetmeliğine Uygundur. **Информация об изготовителе** Seiko Epson Corporation (Япония)

Юридический адрес: 4-1, Ниси-Синздюку, 2-Чоме, Синздюку-ку, Токио, Япония

Срок службы: 3 года

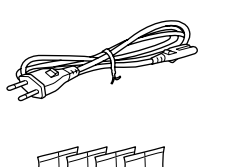

Unpacking Udpakning Pakkauksen poisto Pakke ut Uppackning

> Remove all protective materials. Fjern alt beskyttende materiale. Poista kaikki suojamateriaalit. Fjern alt beskyttelsesmateriale. Ta bort allt skyddsmaterial.

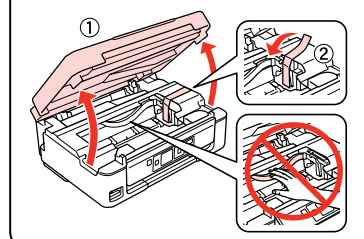

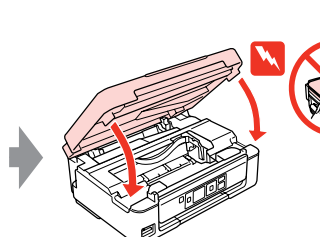

## Epson Stylus® SX230/SX430W/SX435W/SX440W/SX445W/NX430

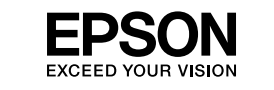

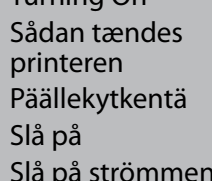

Installing the Ink **Cartridges** Installation af blækpatronerne Värikasettien asennus

Installere blekkpatronene

Montera

Ø

Ryst og pak ud. Ravista ja poista pakkaus. Rist, og pakk ut. Skaka och ta ut.

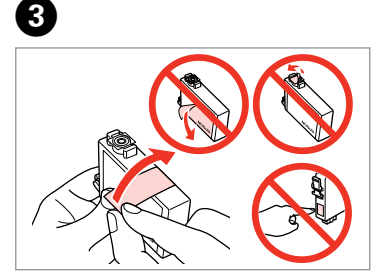

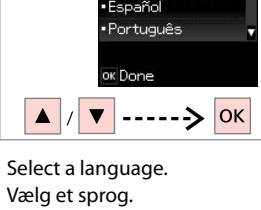

Valitse kieli. Velg språk. Välj ett språk.

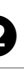

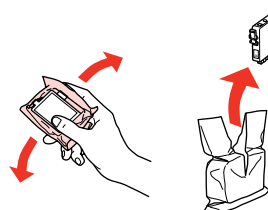

Press. Tryk. Paina. Trykk. Tryck.

Vänta.

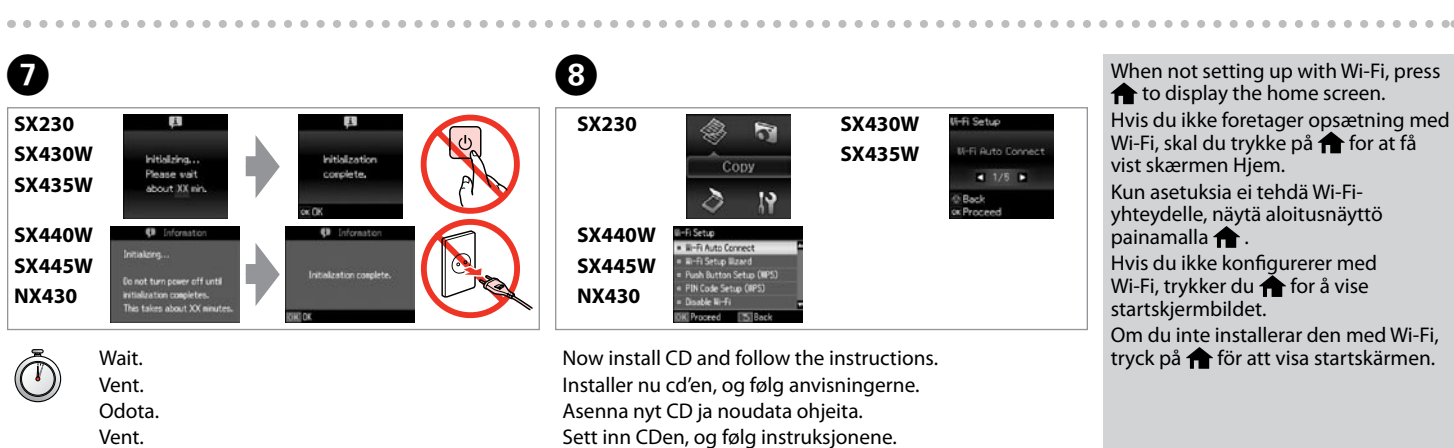

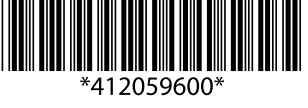

- Installera CD:n och följ instruktionerna.
	-

**SX430W/SX435W/ SX440W/SX445W/**

**NX430**

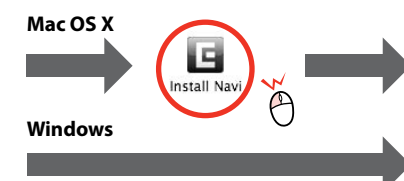

V Epso V Epsc V Epso  $V$  Epsc  $V$  Epsc  $\sqrt{7}$ 

Windows: No installation screen?  $\rightarrow$ Windows: Intet installationsskærmbillede? → Windows: Ei asennusnäyttöä? → Windows: Intet installeringsskjermbilde? → Windows: Ingen installationsskärm?  $\rightarrow$ 

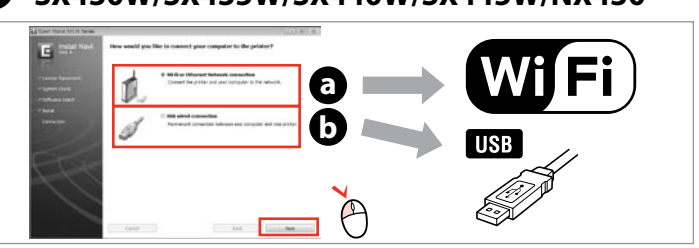

Select **a** or **a**. Vælg **@** eller **0**. Valitse **a** tai **a**. Velg **a** eller **b** . Välj **@** eller **@**.

Insert. Sæt i. Aseta. Sett inn. Sätt in.

 $\overline{3}$ 

A

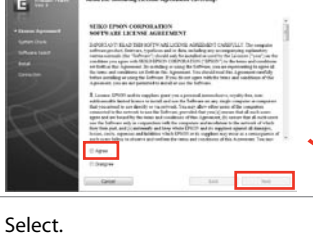

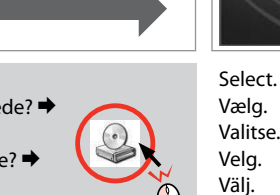

B

Select. Vælg. Valitse. Velg. Välj.

View EPSON information. Se EPSON-oplysninger. Katso EPSON-tiedot. Vis informasjon om EPSON. Visa EPSON-information.

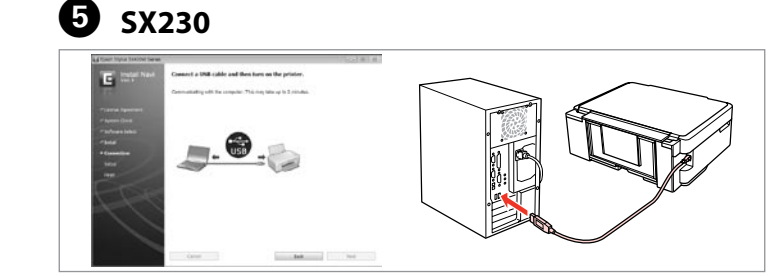

 $\Theta$ 

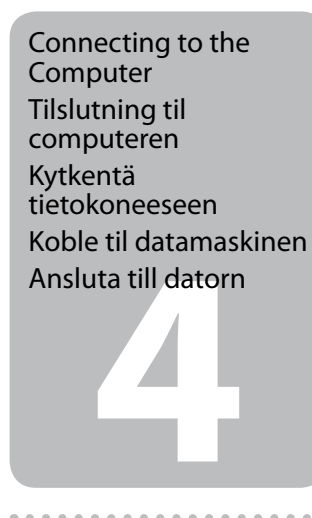

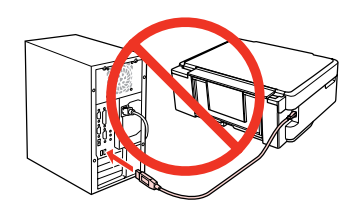

Ansluta till datorn III and III and III also applications.<br>Ansluta till datorn **International Communisment Communisment and Communisment Communisment Communisment Communis** programmer.

Do not connect the USB cable until you are instructed to do so. Tilslut ikke USB-kablet, før du bliver bedt om det. Älä kytke USB-kaapelia, ennen kuin saat kehotuksen tehdä niin. Ikke koble til USB-kabelen før du blir bedt om å gjøre det. Anslut inte USB-kabeln förrän du uppmanas att göra det.

> C afspilning. Windows 7/Vista: Automaattinen toisto -ikkuna. Windows 7/Vista: vinduet Autokjør. Windows 7/Vista: fönstret Spela upp automatiskt.

> > $\overline{a}$

Jos näyttöön ilmestyy palomuurin varoitusviesti, salli Epson-sovellusten käyttö.

Hvis brannmuradvarselen vises, tillater du tilgang for Epsonprogrammer.

Bevilja Epson-program åtkomst om en brandväggsvarning visas.

Connect USB cable and follow the on-screen instructions. Sæt USB-kablet i, og følg anvisningerne på skærmen. Kytke USB-kaapeli ja noudata näytössä olevia ohjeita. Koble til USB-kabelen, og følg instruksjonene på skjermen. Anslut USB-kabeln och följ instruktionerna på skärmen.

Only the software with a selected check box is installed. **Epson Online Guides** contain important information such as troubleshooting and error indications. Install them if necessary.

Kun softwaren med markeret afkrydsningsfelt installeres. **Epsons online vejledninger** indeholder vigtige oplysninger som f.eks. fejlfinding og fejlindikationer. Installer dem om nødvendigt.

Vain se ohjelmisto asennetaan, jonka valintaruutu on merkitty. **Epson-verkko-oppaat**-ohjeissa on tärkeitä tietoja, kuten vianetsintä ja vikailmoitukset. Asenna ne tarvittaessa.

> No online manuals? **→** Insert the CD and select **Epson Online Guides** in the installer screen. Ingen online vejledninger? **→** Sæt cd'en i, og vælg **Epsons online vejledninger** på installationsskærmen. Ei verkossa olevia oppaita? & Aseta CD ja valitse asennusohjelman näytöstä **Epson-verkko-oppaat**. Ingen elektroniske håndbøker? → Sett inn CDen, og velg **Håndbøker for Epson på Internett** på installasjonsskjermbildet. Inga online-handböcker? & Sätt in CD:n och välj **Epson onlineguider** på installationsskärmen.

 $\odot$ 

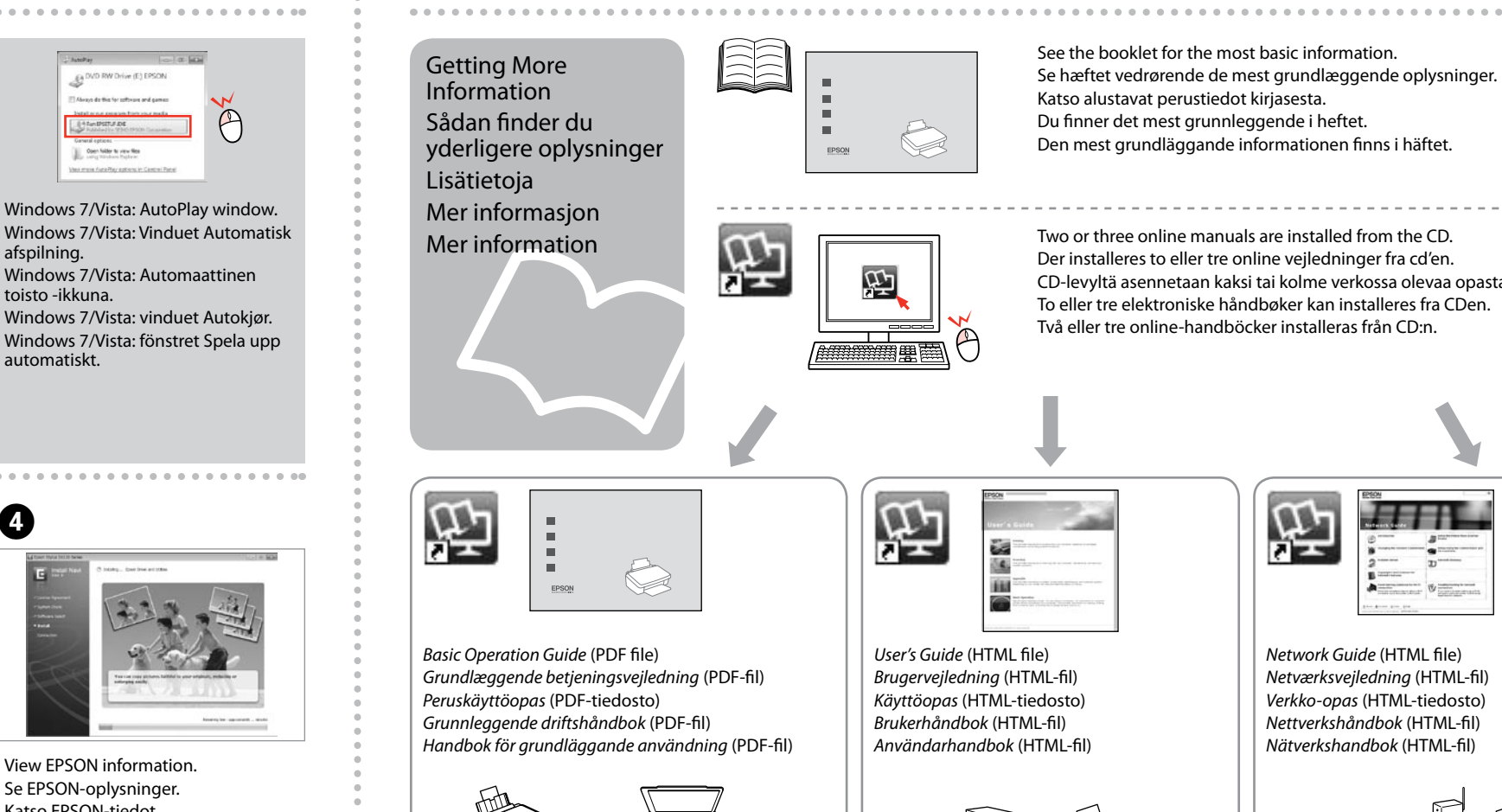

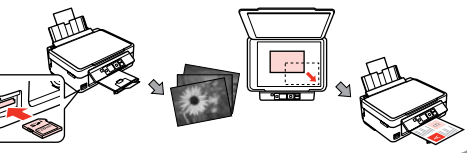

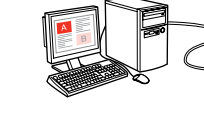

 $\mathfrak{P}'$ 

Bare programvaren som er valgt, blir installert. **Håndbøker for Epson på Internett** inneholder viktig informasjon, f.eks. feilsøking og indikasjoner på feil. Installer disse ved behov. Endast programmen med en markerad kryssruta installeras. **Epson onlineguider** innehåller viktig information, till exempel felsökning och felindikationer. Installera dem vid behov.

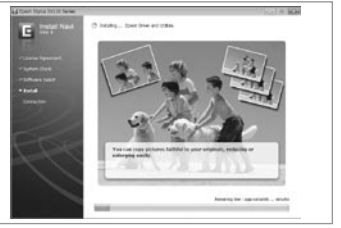

 $\Theta$ 

E **SX430W/SX435W/SX440W/SX445W/NX430**

To connect via Wi-Fi, make sure that Wi-Fi is enabled on your computer. Follow the on-screen instructions. If the network connection failed, refer to the online *Network Guide*. Hvis du vil oprette forbindelse via Wi-Fi, skal du kontrollere, at Wi-Fi er aktiveret på computeren. Følg anvisningerne på skærmen. Se den online

*Netværksvejledning*, hvis netværksforbindelsen mislykkes. Kun haluat kytkeytyä Wi-Fi-yhteydellä, varmista, että Wi-Fi-yhteys on käytössä. Noudata näytössä olevia ohjeita. Jos verkkoyhteys epäonnistui, katso lisätietoja verkossa olevasta *Verkko-opas*-ohjeesta.

Vil du koble til via Wi-Fi, kontrollerer du at Wi-Fi er aktivert på datamaskinen. Følg instruksjonene på skjermen. Se i den elektroniske *Nettverkshåndbok* hvis nettverkstilkoblingen ikke fungerer.

För att ansluta via Wi-Fi, se till att Wi-Fi är aktiverat på datorn. Följ instruktionerna på skärmen. Om nätverksanslutningen misslyckas, se *Nätverkshandbok* online.

- See the booklet for the most basic information.
- Se hæftet vedrørende de mest grundlæggende oplysninger.
- Katso alustavat perustiedot kirjasesta.
- Du finner det mest grunnleggende i heftet. Den mest grundläggande informationen finns i häftet.

Two or three online manuals are installed from the CD. Der installeres to eller tre online vejledninger fra cd'en. CD-levyltä asennetaan kaksi tai kolme verkossa olevaa opasta. To eller tre elektroniske håndbøker kan installeres fra CDen. Två eller tre online-handböcker installeras från CD:n.

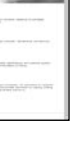

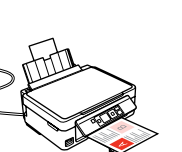

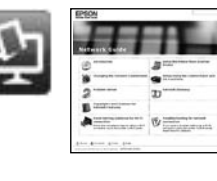

*Network Guide* (HTML file) *Netværksvejledning* (HTML-fil) *Verkko-opas* (HTML-tiedosto) *Nettverkshåndbok* (HTML-fil) *Nätverkshandbok* (HTML-fil)

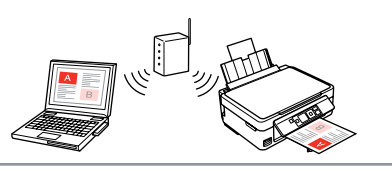

- Ink cartridge precaution: The initial ink cartridges will be partly used to charge the print head. These cartridges may print fewer pages compared to subsequent ink cartridges.
- Forholdsregel ved blækpatron: De første blækpatroner anvendes delvist til fyldning af skrivehovedet. Der udskrives muligvis færre sider med disse patroner end med efterfølgende blækpatroner.
- Värikasetin varotoimi: Tulostimen alkuperäisiä värikasetteja käytetään osittain tulostuspään lataukseen. Näillä kaseteilla voi tulostaa ehkä vähemmän sivuja kuin seuraavilla värikaseteilla.
- Om blekkpatronene: De første blekkpatronene vil delvis bli brukt til å fylle skriverhodet. Disse patronene kan skrive ut færre sider sammenliknet med påfølgende blekkpatroner.
- Försiktighetsåtgärder för bläckpatroner: De första bläckpatronerna används delvis för att fylla på skrivhuvudet. Det gör att patronerna kanske skriver ut färre sidor än efterföljande bläckpatroner.

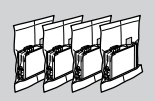

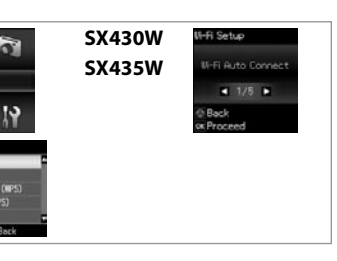

Bağlayın ve takın. Συνδέστε τον εκτυπωτή. Povežite in priključite. Spojite i ukopčajte kabel. Поврзете и приклучете. Povežite i uključite.

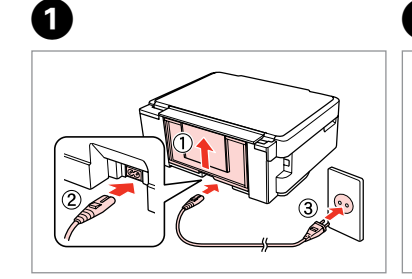

Açın. Ενεργοποίηση. Vključite. Uključite. Вклучете. Uključite.

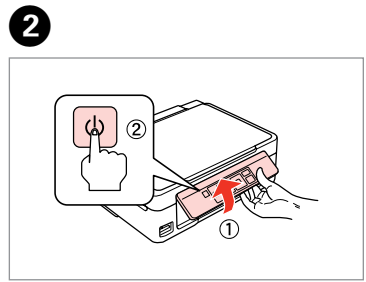

Açın.

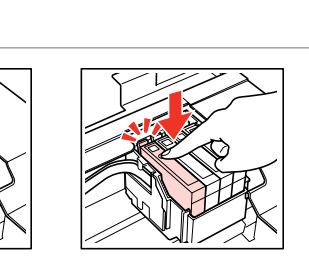

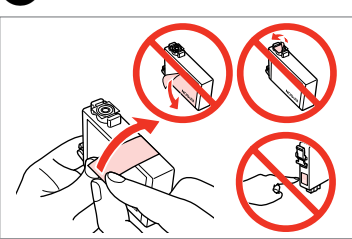

Sarı bandı çıkarın. Αφαιρέστε την κίτρινη ταινία. Odstranite rumeni trak. Uklonite žutu traku. Извадете ја жолтата лента. Uklonite žutu traku.

Dört kartuşu takın. Yerine oturana dek her birini bastırın. Εισαγάγετε και τα τέσσερα δοχεία. Πιέστε τα μέχρι να κουμπώσουν σωστά στη θέση τους.

Vstavite vse štiri kartuše. Vsako pritisnite, da se zaskoči. Umetnite sva četiri spremnika. Pritisnite svaki spremnik dok ne klikne. Ставете ги сите четири касети. Притиснете ја секоја да кликне.

Ubacite sva četiri kertridža. Svaki od njih pritiskajte dok ne škljocne.

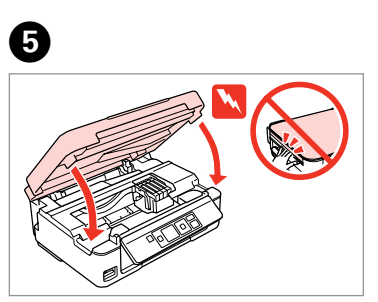

Kapatın. Κλείστε. Zaprite. Zatvorite. Затворете. Zatvorite.

Mürekkep kartuşunu yazıcıya takmaya hazır olana kadar ambalajından çıkarmayın. Kartuş, güvenilirliğini koruması için vakumlanarak ambalajlanmıştır. Μην ανοίγετε τη συσκευασία του δοχείου μελανιού, παρά μόνο όταν είστε έτοιμοι να το τοποθετήσετε στον εκτυπωτή. Το δοχείο είναι σφραγισμένο αεροστεγώς για να διατηρηθεί η αξιοπιστία του.

Embalaže s kartušo s črnilom ne odpirajte, dokler je ne boste namestili v tiskalnik. Kartuša je vakuumsko pakirana, da ohrani svojo zanesljivost. Nemojte otvarati pakiranje spremnika tinte dok ga ne budete spremni instalirati u pisač. Spremnik je u vakumiranom pakiranju radi očuvanja njegove pouzdanosti.

akivanje<br>**1**<br>1 Ambalajdan Çıkarma Αποσυσκευασία Odstranjevanje embalaže Otvaranje pakiranja Распакување Raspakivanje

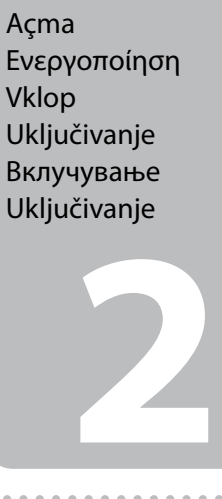

inarije sprem<br>om<br>ење на касе<br>acruno<br>wljanje kertri<br>**3**<br>accessessesses Mürekkep Kartuşlarını Takma Τοποθέτηση των δοχείων μελανιού Namestitev kartuš s črnilom Instaliranje spremnika s tintom Местење на касетите со мастило

Не отворајте го пакувањето на касетата со мастило додека не сте подготвени да ја наместите во печатачот. Касетата е спакувана вакуумски за да се одржи нејзината исправност.

Ne otvarajte pakovanje kertridža dok ne budete spremni da ga stavite u štampač. Kertridž je hermetički zapakovan da bi se očuvala njegova pouzdanost.

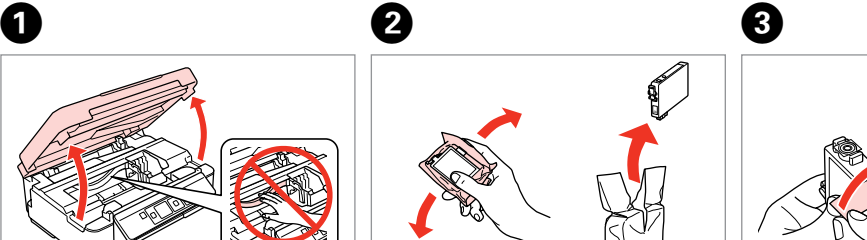

İçindekiler bölgeye göre değişiklik gösterebilir. Τα περιεχόμενα μπορεί να διαφέρουν ανά περιοχή. Vsebina je odvisna od lokacije. Sadržaj pakiranja se može razlikovati ovisno o lokaciji. Содржината може да е различна, зависно од земјата. Sadržaj zavisi od lokacije.

## Epson Stylus® SX230/SX430W/SX435W/SX440W/SX445W/NX430

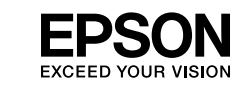

TR **Buradan Başlayın**

EL **Ξεκινήστε εδώ**

Začnite tukaj

Počnite ovdje

MK **Почнете оттука**

Počnite ovde

Maschinenlärminformations-Verordnung 3. GPSGV: Der höchste Schalldruckpegel beträgt 70 dB(A) oder weniger gemäss EN ISO 7779.

Das Gerät ist nicht für die Benutzung im unmittelbaren Gesichtsfeld am Bildschirmarbeitsplatz vorgesehen. Um störende Reflexionen am Bildschirmarbeitsplatz zu vermeiden, darf dieses Produkt nicht im unmittelbaren Gesichtsfeld platziert werden. EEE Yönetmeliğine Uygundur.

## **Информация об изготовителе**

Seiko Epson Corporation (Япония) Юридический адрес: 4-1, Ниси-Синздюку, 2-Чоме, Синздюку-ку, Токио, Япония Срок службы: 3 года

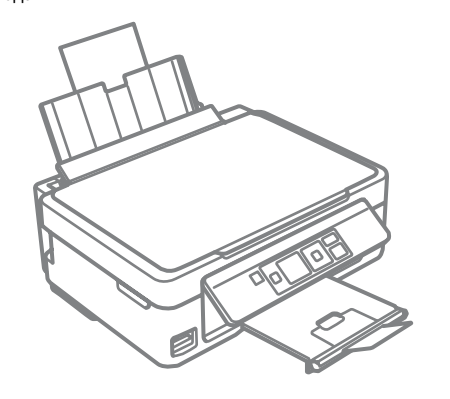

Tüm koruyucu malzemeyi çıkarın. Αφαιρέστε όλα τα προστατευτικά υλικά. Odstranite vso zaščitno embalažo. Uklonite sav zaštitni materijal. Извадете ги сите заштитни материјали. Uklonite sav zaštitni materijal.

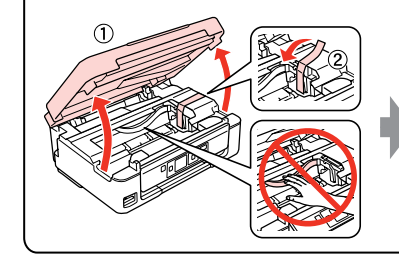

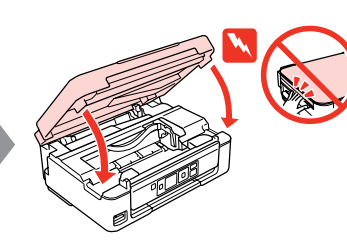

Postavljanje kertridža

- Sallayın ve ambalajdan çıkarın. Ανακινήστε και αφαιρέστε τη
- συσκευασία. Kartušo pretresite in odstranite embalažo.
- Protresti i otpakirati.
- Протресете и распакувајте. Protresite i raspakujte.

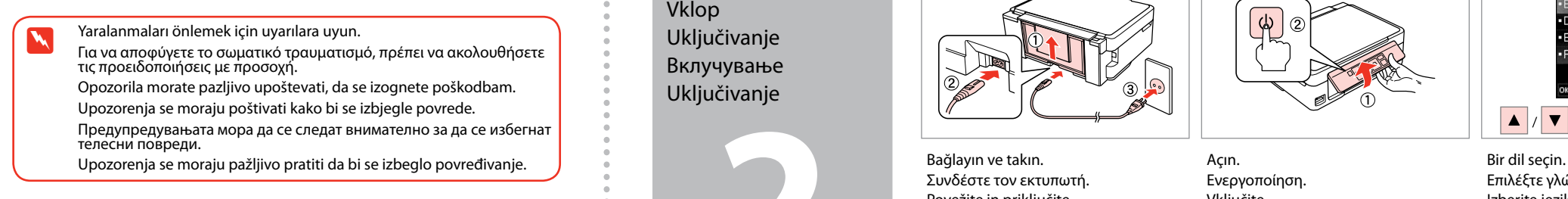

Επιλέξτε γλώσσα. Izberite jezik. Odaberite jezik. Одберете јазик. Izaberite jezik.

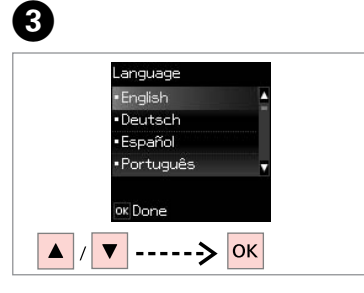

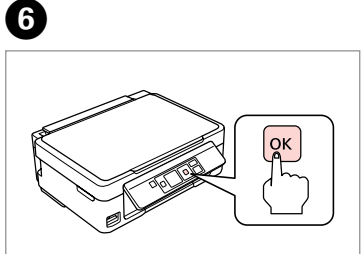

**\*\*\*\*\*\*\*\*\*\*\*\*\*** 

Basın. Πιέστε. Pritisnite. Pritisnite. Притиснете. Pritisnite.

Počakajte. Pričekajte. Почекајте. Sačekajte.

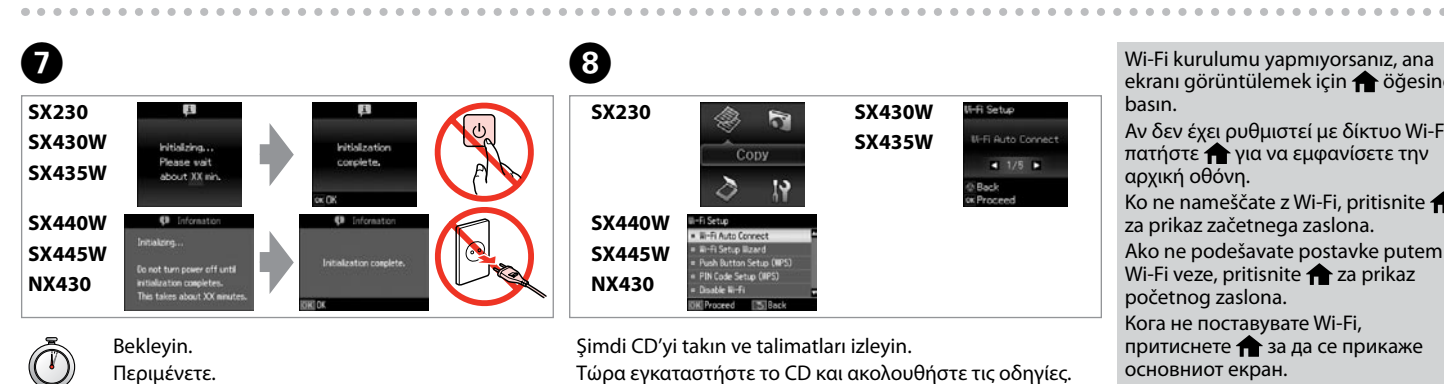

Ø

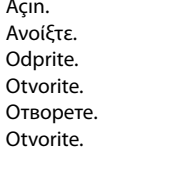

- 
- Τώρα εγκαταστήστε το CD και ακολουθήστε τις οδηγίες.
	-
	-
	-
- ekranı görüntülemek için  $\bigoplus$  öğesine basın. Αν δεν έχει ρυθμιστεί με δίκτυο Wi-Fi, πατήστε για να εμφανίσετε την αρχική οθόνη. Ko ne nameščate z Wi-Fi, pritisnite za prikaz začetnega zaslona. Ako ne podešavate postavke putem Wi-Fi veze, pritisnite  $\bigoplus$  za prikaz početnog zaslona. Кога не поставувате Wi-Fi, притиснете за да се прикаже основниот екран. Ako ne konfigurišete pomoću Wi-Fija,
- pritisnite da biste prikazali početni ekran.

Şimdi CD'yi takın ve talimatları izleyin. Zdaj vstavite CD in sledite navodilom. Sada umetnite CD i slijedite upute. Сега ставете го ЦД-то и следете ги упатствата. Sad ubacite CD i pratite uputstva.

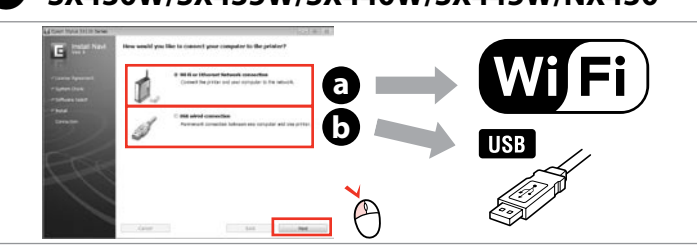

USB kablosunu bağlayın ve ekrandaki talimatları takip edin. Συνδέστε το καλώδιο USB και ακολουθήστε τις οδηγίες που εμφανίζονται στην οθόνη. Priključite USB kabel in sledite navodilom na zaslonu.

Priključite USB kabel i slijedite upute na zaslonu. Поврзете го кабелот за USB и следете ги упатствата на екранот. Priključite USB kabl i pratite uputstva na ekranu.

εγκατάστασης. Ni spletnih navodil? **→** Vstavite CD in na namestitvenem zaslonu izberite **Spletni vodniki Epson**. Nema vodiča na Internetu? → Umetnite CD i na zaslonu za instalaciju odaberite **Epson vodiči na Internetu**. Нема електронски упатства? **→** Вметнете го ЦД-то и изберете **Електронски упатства Epson** на екранот за инсталирање. Nema elektronskih priručnika? → Ubacite CD i na ekranu za instalaciju izaberite "Epsonovi interaktivni vodiči".

- 
- 
- 
- 

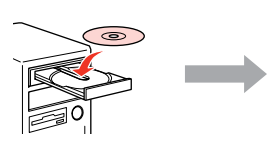

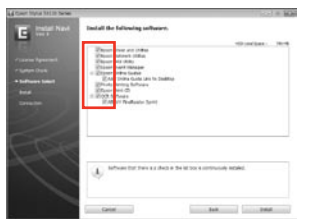

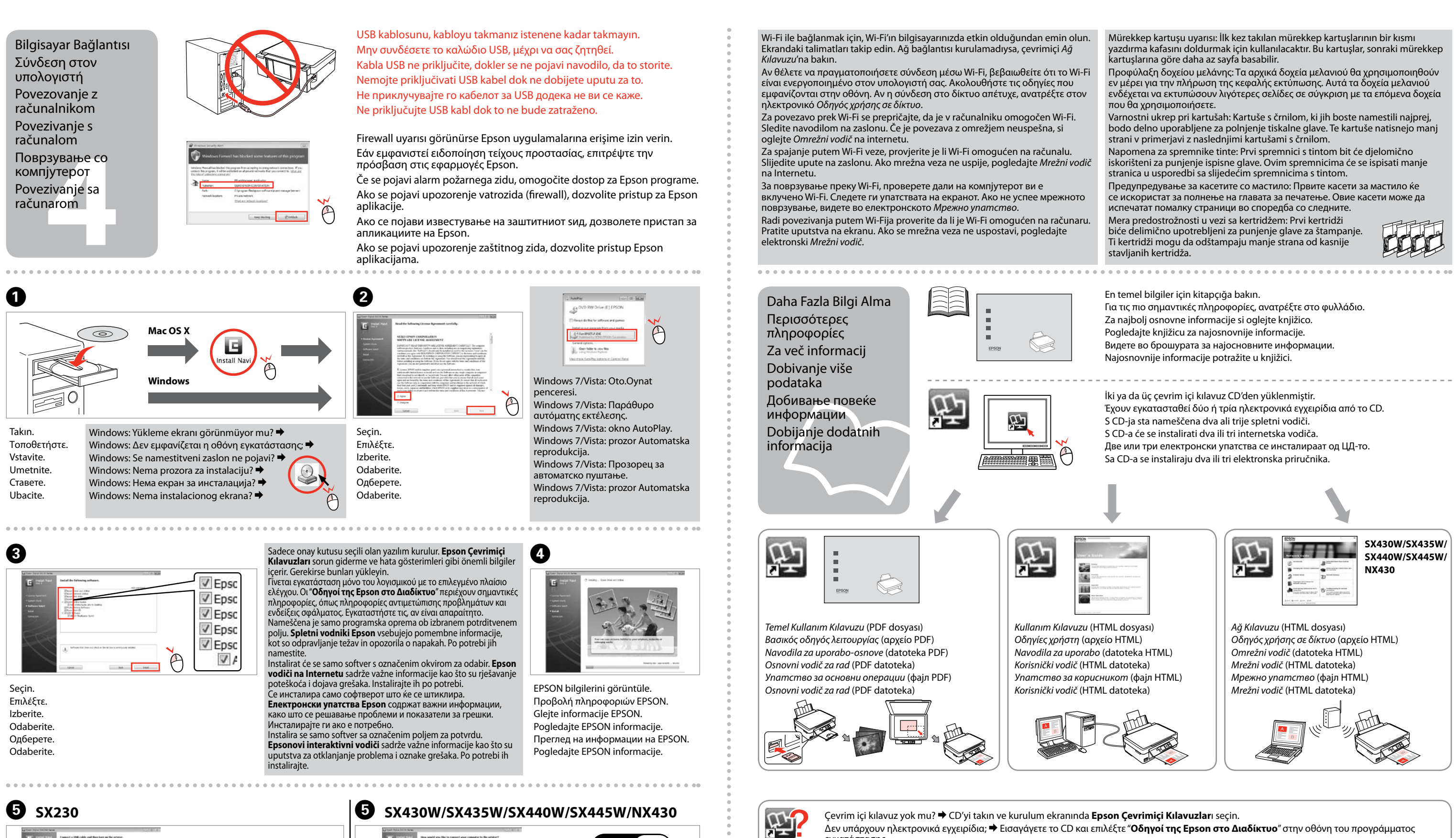

 $\blacksquare$ .  $\bullet$  .

**a** veya **b** öğesini seçin. Επιλέξτε **a** ή **b** . Izberite **a** ali **b** . Odaberite **a** ili **a**. Одберете **a** или **b** . Izaberite **a** ili **b** .